## Accessing Clever apps (Amira, ST Math, Typing Agent, etc.)

1. Students first login to the portal using their 9# and computer password (K-3 = 123456, 4-6 = student created password)

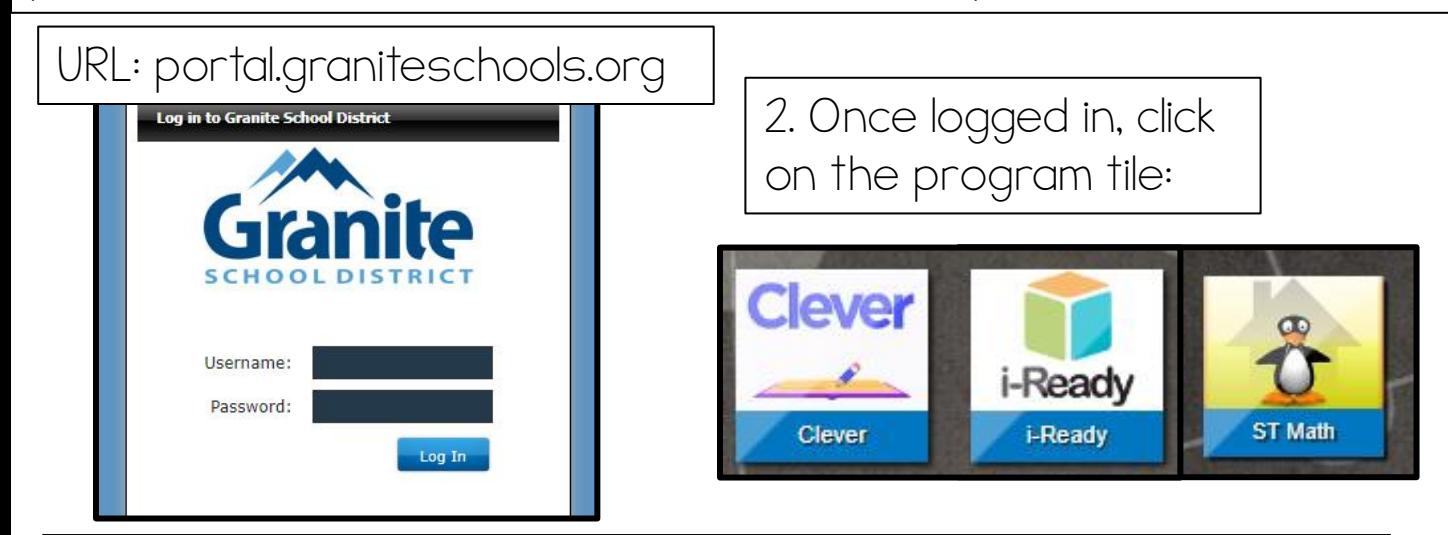

3. If the student isn't automatically logged in, it will bring them to the clever login screen:

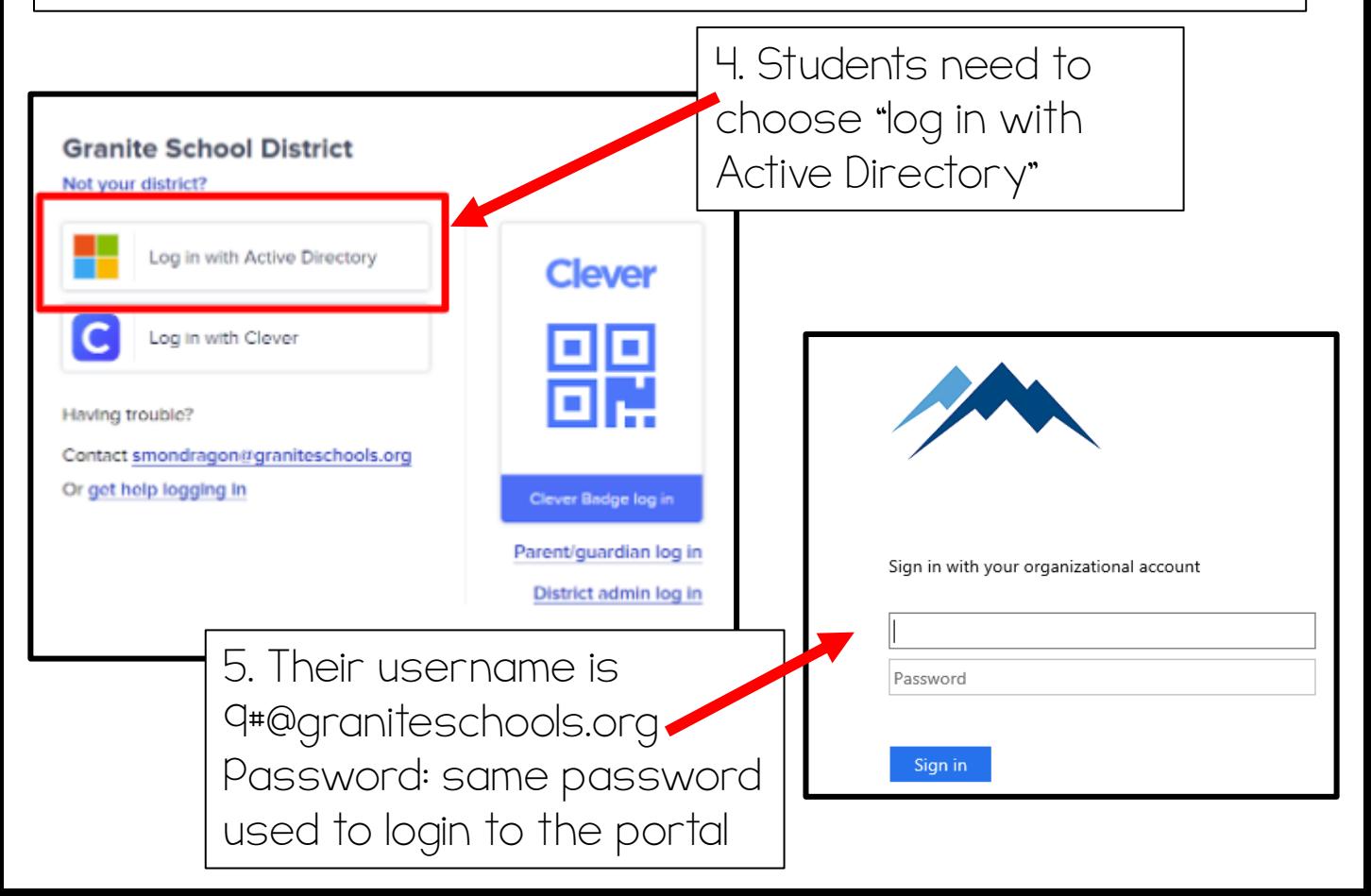

## Accessing Clever apps (Amira, ST Math, Typing Agent, etc.)

1. Los estudiantes primero inician sesión en el portal usando su 9# y la contraseña de la computadora (K-3 = 123456, 4-6 = contraseña creada por el estudiante)

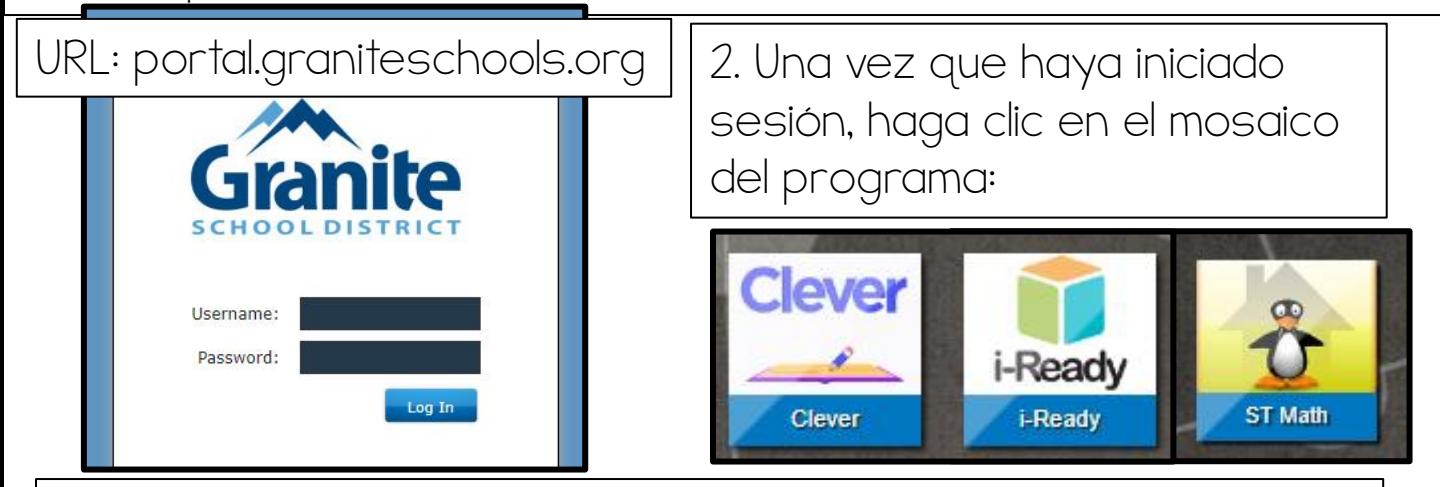

3. Si el estudiante no inicia sesión automáticamente, lo llevará a la pantalla de inicio de sesión inteligente:

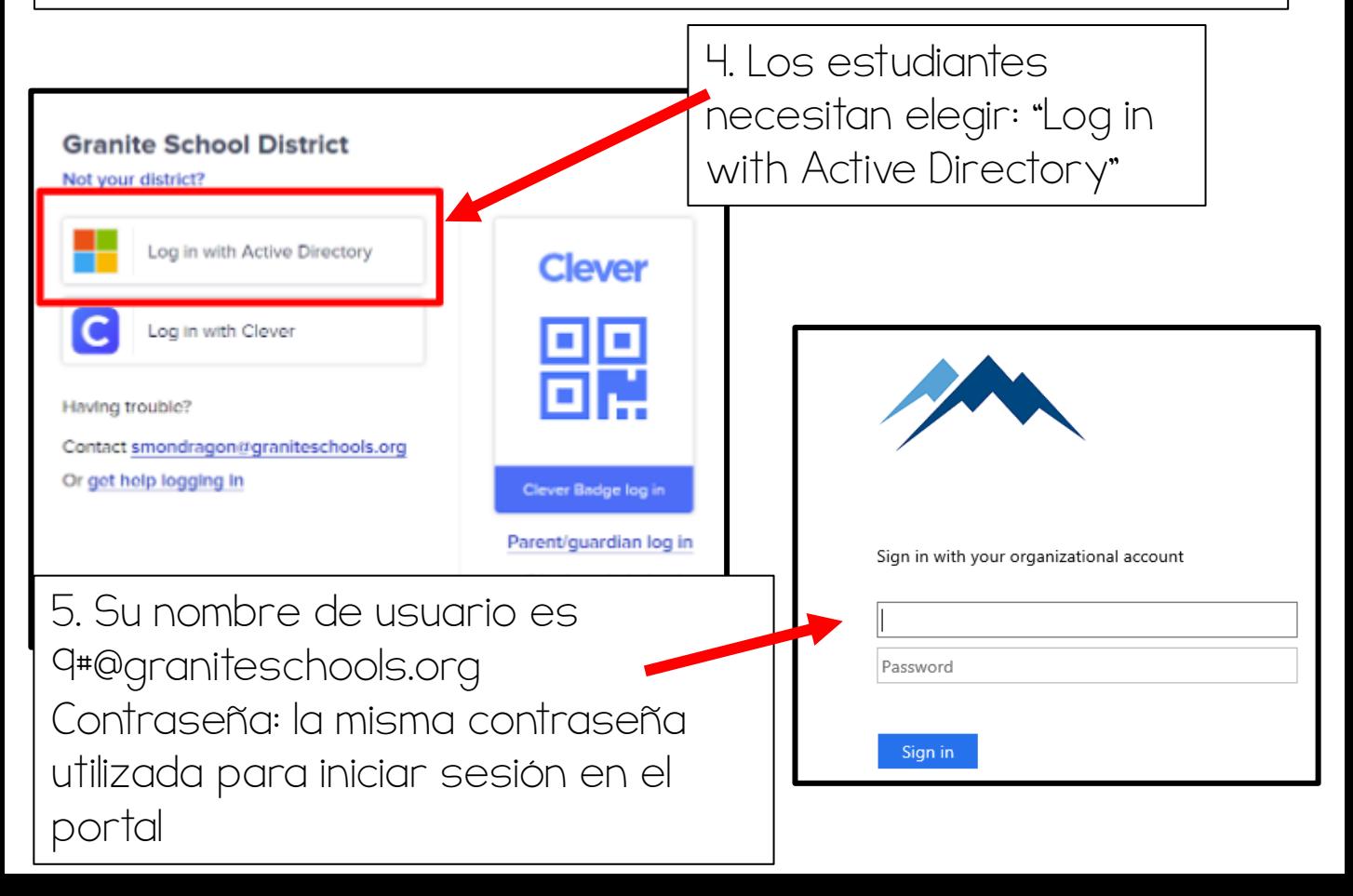